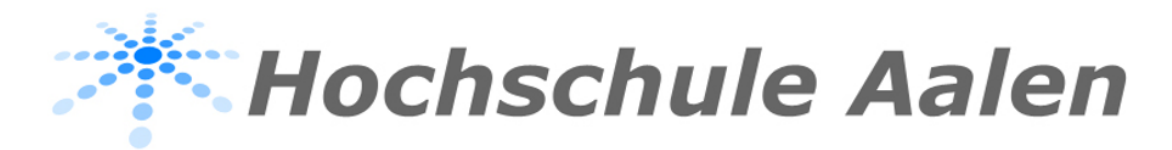

# **Elektrotechnik**

Anleitung zur Web-Applikation "Implizite Darstellung von Kegelschnitten"

Bearbeitet von:

**Timo Langner**  SS 2021 ET/IE Semester 6

Betreut von:

**Prof. Dr. Wilhelm Kleppmann**

# Inhaltsverzeichnis

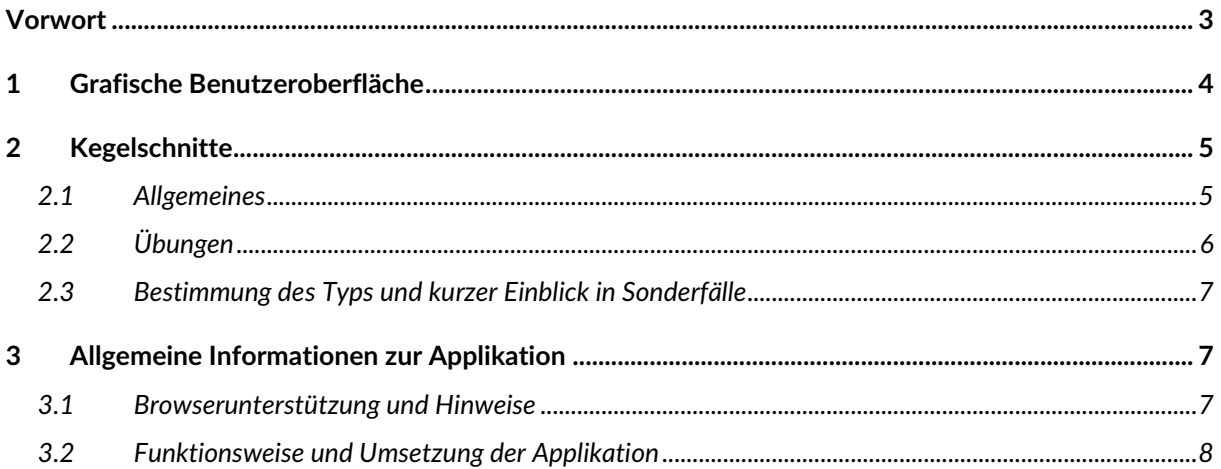

## <span id="page-2-0"></span>**Vorwort**

Die Web-Applikation "Implizite Darstellung von Kegelschnitten" ist im Rahmen der Projektarbeit im sechsten Semester des Elektrotechnik Studiums entstanden. Das Ziel des Tools ist es, Studenten eine Möglichkeit anzubieten, den Themenbereich der Kegelschnitte durch Übungen und Visualisierungen zu vertiefen.

Die Studierenden können die Paramater der impliziten Gleichung innerhalb der Web-Applikation durch grafische Oberflächen verändern und dadurch direkt die Auswirkungen auf die Form der Grafik erleben. Hierzu werden auch die Eigenschaften des Kegelschnitts angezeigt.

# <span id="page-3-0"></span>**1 Grafische Benutzeroberfläche**

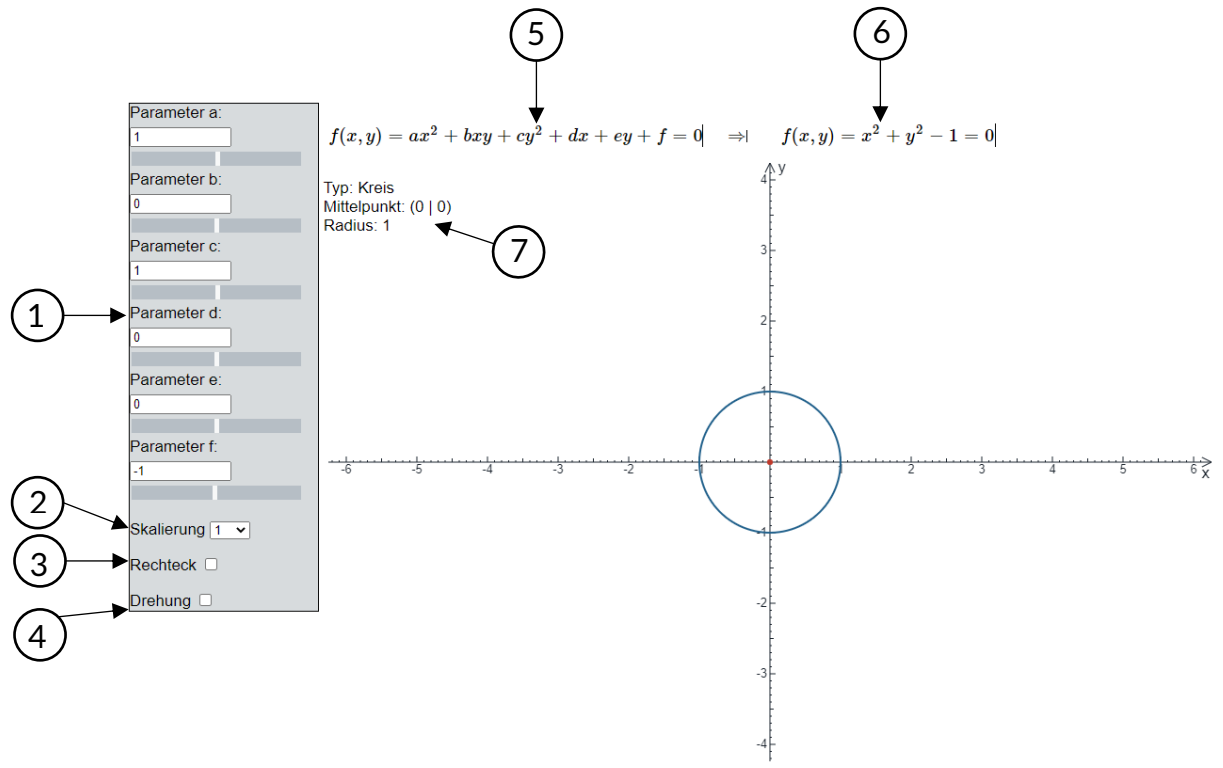

Die Benutzeroberfläche der Applikation hat folgenden Aufbau:

*Abbildung 1 Benutzeroberfläche*

#### **Legende:**

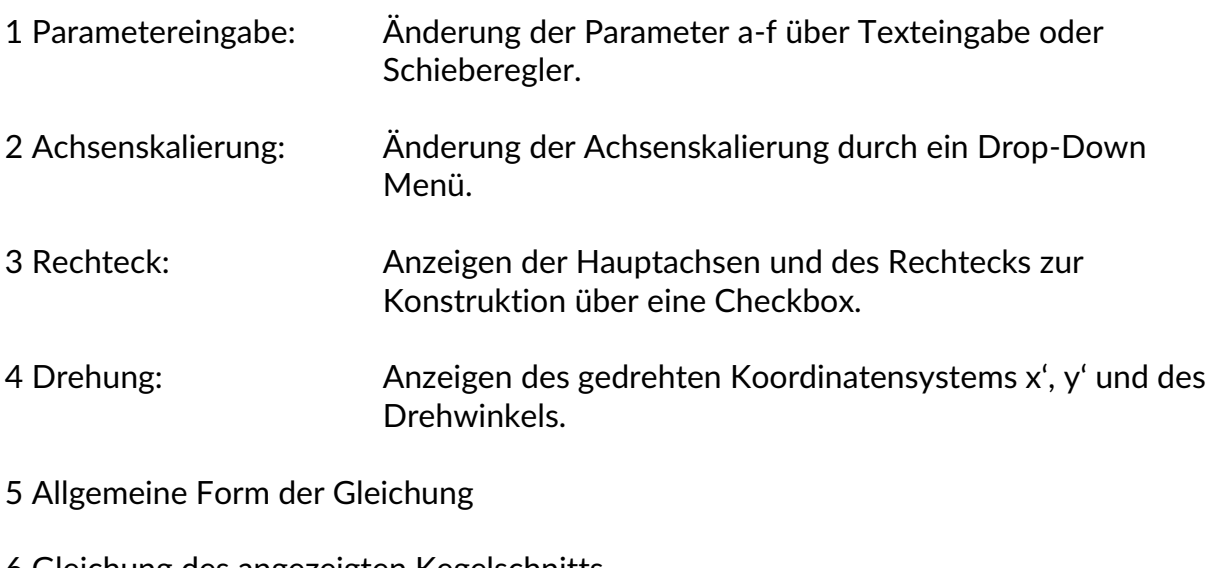

- 6 Gleichung des angezeigten Kegelschnitts
- 7 Eigenschaften: Stellt die Eigenschaften des Kegelschnitts je nach Typ dar.

## <span id="page-4-0"></span>**2 Kegelschnitte**

Im Folgenden soll ein kurzer Überblick über die Eigenschaften von Kegelschnitten und die Auswirkungen der Parameter gegeben werden.

## <span id="page-4-1"></span>**2.1 Allgemeines**

Wird die Oberfläche eines Doppelkegels mit einer Ebene geschnitten kann eine von verschiedenen Kurven (Kreis, Ellipse, Hyperbel oder Parabel) entstehen, die sogenannten Kegelschnitte.

Diese Kegelschnitte können in einer algebraischen Gleichung 2. Grades angegeben werden:

$$
f(x, y) = ax^2 + bxy + cx^2 + dx + ey + f = 0
$$

Die konstanten Koeffizienten können hierbei verschiedene Werte annehmen. Dies führt dazu, dass die unterschiedlichsten Typen entstehen können.

- Ist der Parameter  $b = 0$ , dann sind die Hauptachsen des Kegelschnitts parallel zur x- und y-Achse. Für  $b \neq 0$  dreht sich die Kurve um den Winkel  $\alpha$  mit  $tan(2\alpha) = \frac{b}{a}$  $\frac{b}{a-c}$ ,  $a \neq c$
- Gilt  $4ac b^2 = 0$ , dann handelt es sich um eine Parabel. In bestimmten Sonderfällen können auch ein oder zwei parallele Geraden entstehen, oder es gibt keine Lösung.
- Gilt  $4ac b^2 > 0$ , dann handelt es sich um eine Ellipse. In bestimmten Sonderfällen kann auch ein Punkt entstehen, oder es gibt keine Lösung. Für den Spezialfall  $a = c$  entsteht ein Kreis.
- Gilt  $4ac b^2 < 0$ , dann handelt es sich um eine Hyperbel. In bestimmten Sonderfällen können zwei sich schneidende Geraden entstehen.
- Die Parameter d und e verschieben den Mittelpunkt und verändern die Hauptachsen
- Der Parameter f verändert die Hauptachsen und damit die Größe der Kegelschnitte. Im Spezialfall  $a = c$  verändert f den Radius und es gilt für  $d = e$ 0 ,  $r = \sqrt{-f}$  mit  $f < 0$

## <span id="page-5-0"></span>**2.2 Übungen**

Für alle folgenden Fälle, insbesondere der Drehung und bei Hyperbeln, können die Checkboxen "Rechteck" und "Drehung" jederzeit aktiviert werden.

Im Ausgangszustand der Applikation mit den Parametern  $a = c = 1$ ,  $b = d = e = 0$  und

 $f = -1$  erhalten Sie einen Kreis mit dem Mittelpunkt  $M(0|0)$  und dem Radius  $r = 1$ .

- Durch das Verkleinern des Parameters f wird der Radius des Kreises größer (zur Erinnerung: für  $d = e = 0$  gilt  $r = \sqrt{-f}$  mit  $f < 0$ ). Ist  $f = 0$ , dann erhalten Sie einen Punkt  $P(0|0)$ . Wird  $f > 0$  gewählt, dann gibt es keine reelle Lösung.
- Wird zusätzlich zu f der Parameter d und e geändert, kann eine Verschiebung des Mittelpunkts in x- und y-Richtung festgestellt werden. Außerdem wird der Radius des Kreises verändert.

#### **Ellipse**

Um eine Ellipse zu erhalten kann z.B. mit den Werten  $a = 6$ ,  $b = 0$ ,  $c = 5$ ,  $d = 0$ ,  $e =$ 0,  $f = -1$  gestartet werden.

- Wird der Parameter d geändert, verschiebt sich der Mittelpunkt in x-Richtung. Eine Änderung von e verschiebt den Mittelpunkt in y-Richtung. Beide Parameter und der Parameter f verursachen eine Änderung der Größe (durch Hauptachsen).
- Für  $b > 0$  dreht sich die Ellipse mathematisch positiv, für  $b < 0$  dreht sie sich mathematisch negativ. Wird b immer größer bzw. kleiner gemacht, entsteht zuerst eine Parabel (für  $b = \pm \sqrt{4ac}$ ) und dann eine Hyperbel (für  $b >$  $\sqrt{4ac}$  bzw.  $b < -\sqrt{4ac}$ ).

## **Hyperbel**

Um eine Hyperbel zu erhalten kann z.B. mit den Werten  $a = 6$ ,  $b = 0$ ,  $c = -5$ ,  $d = 0$ ,  $e = 0$ ,  $f = -5$  gestartet werden. Zu sehen ist eine Hyperbel, welche in x-Richtung geöffnet ist

- Wird der Parameter f nun schrittweise größer gemacht, können Sie erkennen, wie die Hyperbel sich immer mehr den Asymptoten annähert (Asymptoten können über die Checkbox "Rechteck" angezeigt werden). Für  $f = 0$  erhält man zwei sich schneidende Geraden. Für  $f > 0$  hat sich die Hyperbel gedreht und ist nun in y-Richtung geöffnet.
- Der Parameter b verursacht für  $b > 0$  wieder eine Drehung in mathematisch positiver und für  $b < 0$  in mathematisch negativer Richtung.

#### <span id="page-6-0"></span>**2.3 Bestimmung des Typs und kurzer Einblick in Sonderfälle**

Der Typ eines Kegelschnitts kann zusätzlich auch über zwei Determinanten und eine Summe bestimmt werden. Diese lauten wie folgt:

$$
det 1 = \begin{vmatrix} a & \frac{b}{2} & \frac{d}{2} \\ \frac{b}{2} & c & \frac{e}{2} \\ \frac{d}{2} & \frac{e}{2} & f \end{vmatrix} \qquad det 2 = \begin{vmatrix} a & \frac{b}{2} \\ \frac{b}{2} & c \end{vmatrix} = ac - \frac{b^2}{4} \qquad S = a + c
$$

- Gilt  $det1 = 0$  und  $det2 < 0$  dann handelt es sich um ein Geradenpaar.
- Gilt  $det1 \neq 0$  und  $det2 = 0$  dann handelt es sich um eine Parabel.
- Gilt  $det1 \neq 0$  und  $det2 < 0$  dann handelt es sich um eine Hyperbel.
- Gilt  $S \cdot det_1 < 0$  und  $det_2 > 0$  dann handelt es sich um eine Ellipse. Als Sonderfall entsteht für  $a = c$  und  $b = 0$  ein Kreis.

Zusätzlich gelten die in 2.1 aufgeführten Gleichung zur Bestimmung des Typs.

# <span id="page-6-1"></span>**3 Allgemeine Informationen zur Applikation**

## <span id="page-6-2"></span>**3.1 Browserunterstützung und Hinweise**

Die Applikation wurde unter Google Chrome, Firefox, Edge Chromium und Safari getestet. Bei keinem der aufgeführten Browser sind während des Tests Fehler aufgetreten.

Es ist jedoch zu beachten, dass die Rechenintensität abhängig von der Auflösung und der Fenstergröße ist. Bei großen Bildschirmen mit hoher Auflösung (1440p und höher) ist die Berechnungsdauer daher etwas größer als bei Bildschirmen mit niedrigerer Auflösung (Full HD oder kleiner). Abhilfe können Sie schaffen, indem Sie das Browserfenster verkleinern. Der Plot passt sich dabei automatisch an die Höhe und Breite des Fensters an.

#### <span id="page-7-0"></span>**3.2 Funktionsweise und Umsetzung der Applikation**

Da sich das Plotten von Graphen in impliziter Darstellung etwas komplexer gestaltet, da diese nicht direkt über einen bestimmten Parameter (x, t, …) geplottet werden können, wird eine Mischung aus dem Marching Squares und dem Quadtree Algorithmus verwendet. Dieser verwendet die Eigenschaft, dass für die zu zeichnende Kurve  $z = f(x, y) = 0$  innerhalb der Kurve gilt  $z < 0$  und außerhalb der Kurve  $z > 0$ . Mithilfe dieser Vorzeichenwechsel wird ermittelt, an welcher Stelle sich die z=0 Kurve befindet.

Hierzu wurde per E-Mail eine Absprache mit Herrn Emanuele Paolini gehalten, der der Verwendung seines in JavaScript implementierten Algorithmus zur Erkennung der z=0 Kurve für diese Projektarbeit zugestimmt hat.

Dieser Algorithmus wurde für die obige Applikation erweitert und für algebraische Gleichungen 2. Ordnung angepasst. Zusätzlich wurden Bibliotheken wie Math.js, Vue.js, MathJax für LaTeX Formatierungen und Nerdamer.js für dieses Projekt verwendet.